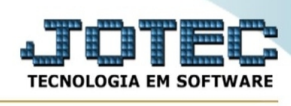

## **- Atualização / Inclusão itens de terceiros**

Para entrar na tela inclusão itens de terceiros:

- Abrir menu **Atualização** na tela principal.
- Clicar no item **Inclusão itens de terceiros.**
- Aparecerá a tela:

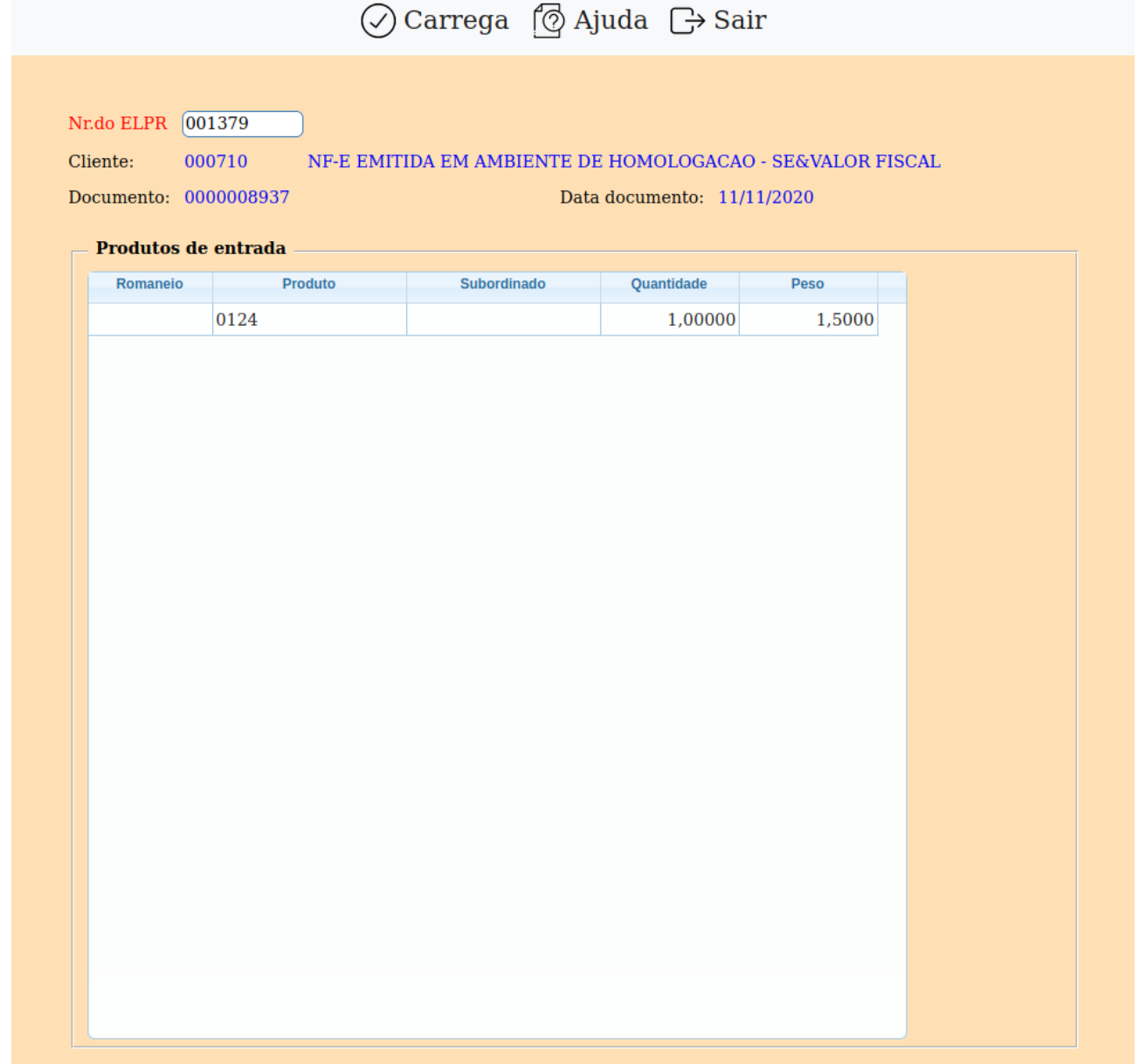

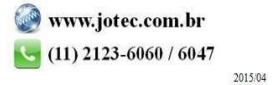

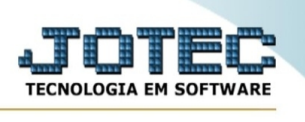

**Nr.ELPR :** Informar neste campo o número do registro de entrada executada no módulo ELPR. Para efetuar pesquisa neste campo, clicar no ícone da lupa.

**Cliente :** Este campo será preenchido automaticamente com o nome do cliente, ao informar o número do registro de entrada do módulo ELPR.

**Documento :** Este campo será preenchido automaticamente com o número do documento, ao informar o número do registro de entrada do módulo ELPR.

**Data doc. :** Este campo será preenchido automaticamente com a data do documento, ao informar o número do registro de entrada do módulo ELPR.

**Produtos de entrada :** Neste campo serão exibidos os produtos de entrada, após a informação do número do registro de entrada do módulo ELPR. Ação do campo, duplo clique sobre o item para detalhamento do item selecionado, e será exibida a seguinte tela:

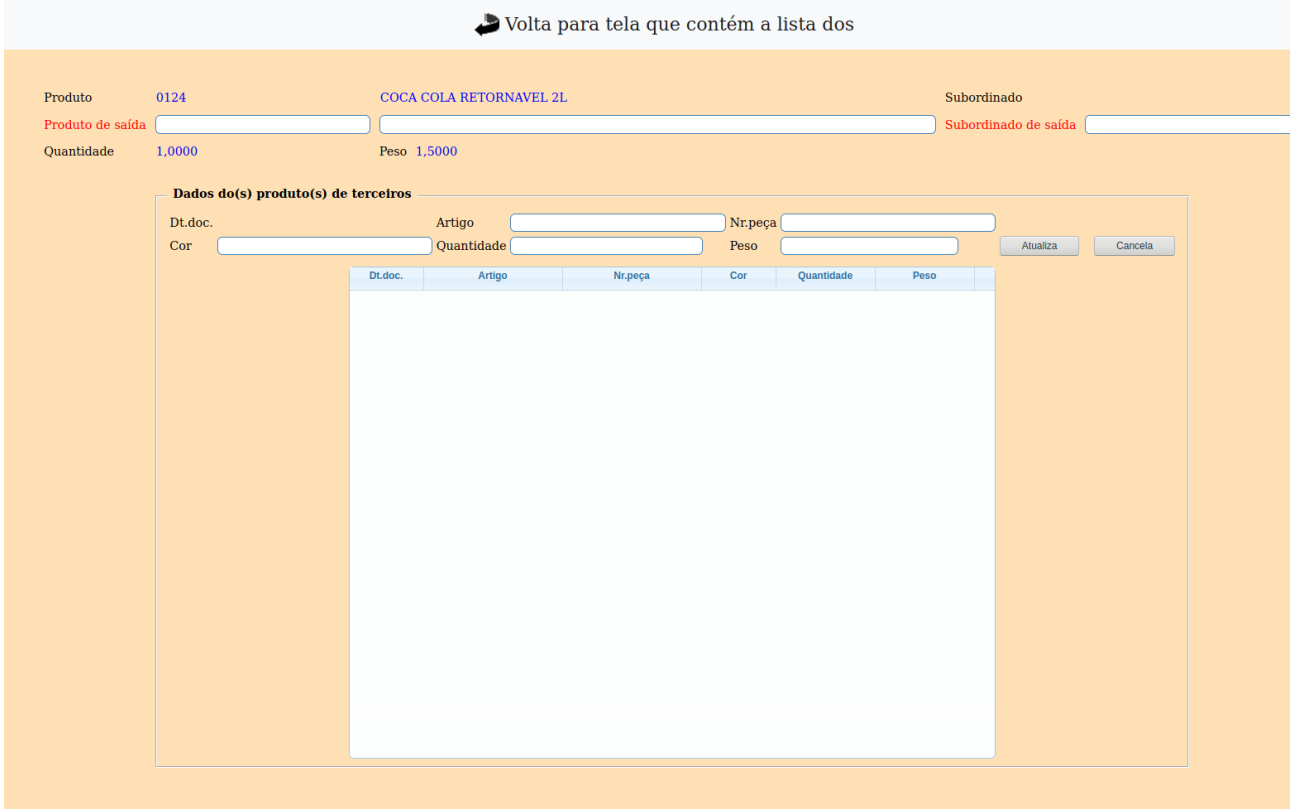

**Prod. :** Este campo, ao abrir a tela, estará preenchido com o código e a descrição do produto.

**Qtde. :** Este campo, ao abrir a tela, estará preenchido com a quantidade do produto.

**Peso :** Este campo, ao abrir a tela, estará preenchido com o peso total do produto interno que será distribuído nos produtos de terceiros.

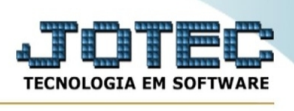

**Prod.saída :** Informar neste campo o código do produto de saída. Se não preenchido, será utilizado o mesmo da entrada do ELPR. Para efetuar pesquisa por produto, clicar no ícone da lupa ou duplo clique para pesquisa por receitas.

## **Dados do(s) pruduto(s) de terceiros :**

**Artigo**: Informar neste campo o código do artigo de terceiro.

**Nr.peça**: Informar neste campo o código do produto (peça) de terceiro.

**Dt.entrega**: Informar neste campo a data de entrega do produto de terceiro. O pressionamento das teclas Alt+L, alterna entre limpar o campo ou não em cada "atualiza".

**Cor**: Informar neste campo a cor do produto de terceiro. O pressionamento das teclas Alt+L, alterna entre limpar o campo ou não em cada "atualiza".

**Quantidade**: Informar a quantidade do produto de terceiro referente ao código especificado.

**Peso**: Informar o peso total referente a quantidade informada do produto de terceiro.

Atualiza Clicar neste botão para incluir os dados na lista.

Cancela Clicar neste botão para limpar os campos sem atualizar a lista.

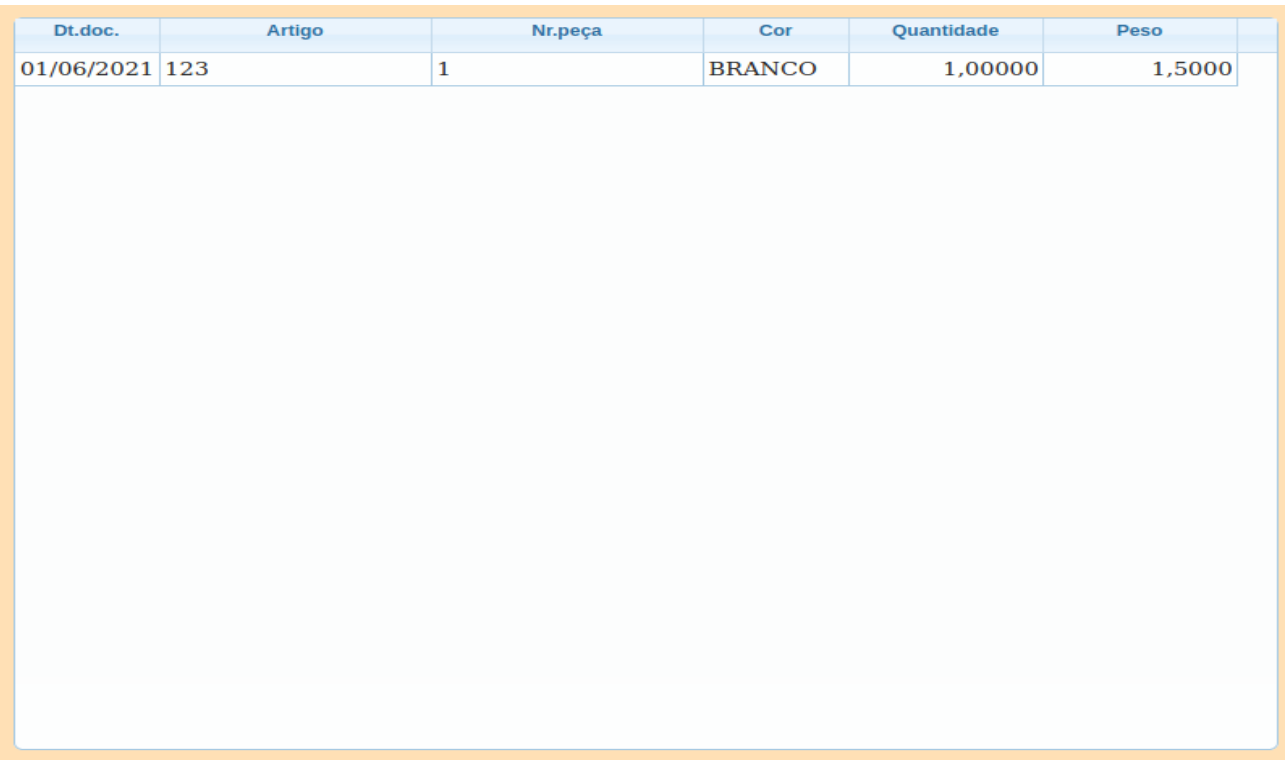

Relação dos produtos de terceiros. Acões do campo, para atualizar selecionar, para apagar selecionar e pressionar a tecla Delete.

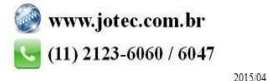